## **RESETANLEITUNG.**

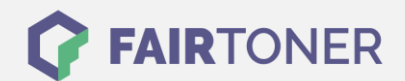

## **Brother MFC-9850 Toner Reset**

**Schritt-für-Schritt: So setzen Sie den Toner Ihres Druckers ganz einfach zurück! TROMMEL RESET**

Um einen Brother MFC-9850 Toner Reset durchzuführen, befolgen Sie bitte genau die Anleitung. Dies ist nach einem Toner Wechsel nötig. Gehen Sie dabei zügig vor, um ein Zurückfallen in das Hauptmenü zu vermeiden.

- 1. Schalten Sie den Drucker ein
- 2. Öffnen Sie die Frontklappe
- 3. Drücken Sie 1x die STORNO Taste
- 4. Im Display erscheint "Trommel ersetzt?"
- 5. Ignorieren Sie dies
- 6. Drücken Sie 1x die Sterntaste und 2x die Taste Null
- 7. Der Drucker meldet "ausgeführt"
- 8. Schließen Sie die Frontklappe

Das Zählwerk ist nun zurückgesetzt und der Toner Reset ist abgeschlossen.

## **Verbrauchsmaterial für Brother MFC-9850 Drucker bei FairToner**

Sie können hier bei [FairToner](https://www.fairtoner.de/) auch die passenden Brother TN-6300 oder TN-6600 Toner für Ihren Brother MFC-9850 Drucker kaufen.

- [Brother MFC-9850 Toner](https://www.fairtoner.de/toner/brother-toner/brother-mfc-9850-toner/)
- [Brother TN-6300 Toner](https://www.fairtoner.de/oem/brother-tn-6300-toner/)
- [Brother TN-6600 Toner](https://www.fairtoner.de/oem/brother-tn-6600-toner/)

**FAIRTONER.DE ONLINESHOP / SOFORTHILFE / RATGEBER**

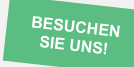

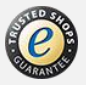